*Sistemas Distribuídos*

*Input e Output 1*

*http://www.di.ubi.pt/~pprata*

## *Input / Output na linguagem java*

A classe **File**

Antes de podermos ler/escrever de/para um ficheiro temos que criar um objecto do tipo **File** e associar esse objecto ao ficheiro a que queremos aceder.

Para isso usamos um dos construtores da classe java.io.File:

Por exemplo,

File f1= new File ("d://My\_work/primeiro.txt"); associa ao objecto f1, o ficheiro primeiro.txt, caso exista.

Podemos verificar se um ficheiro está associado a um ficheiro existente através do método *boolean exists()*

Um objecto do tipo File pode estar associado a uma directoria

File directoria = new File ("d://\_POO/POO\_03\_04");

...

## *http://www.di.ubi.pt/~pprata*

Para visualizar os ficheiros de uma directoria usamos o método:

String [ ] list();

```
String ficheiros[ ] = directoria.list();
  for ( int i=0; i < ficheiros.length; i++){
     System.out.println( ficheiros[i]);
  }
```
Os métodos **boolean isFile()** e **boolean isDirectory()** permitem verificar se um objecto do tipo File está associado a um ficheiro ou a uma directoria.

## A classe **JFileChooser** (package **javax.swing**)

JFileChooser escolha = new JFileChooser();

```
int status = escolha.showOpenDialog(null);
```
*Com o argumento igual a null a caixa de diálogo é mostrada no centro do ecrã.*

## *http://www.di.ubi.pt/~pprata*

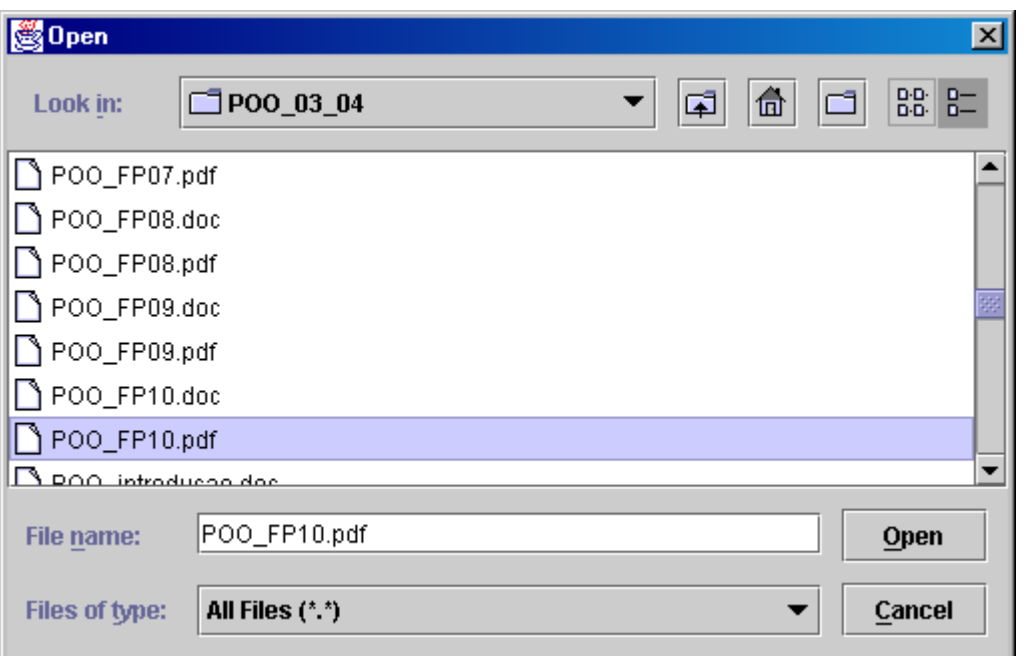

Para verificarmos qual o botão que foi pressionado podemos testar o valor devolvido pelo método **showOpenDialog**

```
if (status = = JFileChooser.APPROVE_OPTION) {
     System.out.println(" Open ");
 }
else { //status == JFileChooser.CANCEL_OPTION
      System.out.println(" Cancel");
}
```
*Sistemas Distribuídos*

*http://www.di.ubi.pt/~pprata*

O método *File getSelectedFile();* devolve o ficheiro seleccionado, File fs = escolha.getSelectedFile();

Os métodos da classe File String getName () e String getAbsolutePath() devolvem o nome e o nome completo do ficheiro

O método showSaveDialog mostra um objecto do tipo JFileChooser com um botão de gravar:

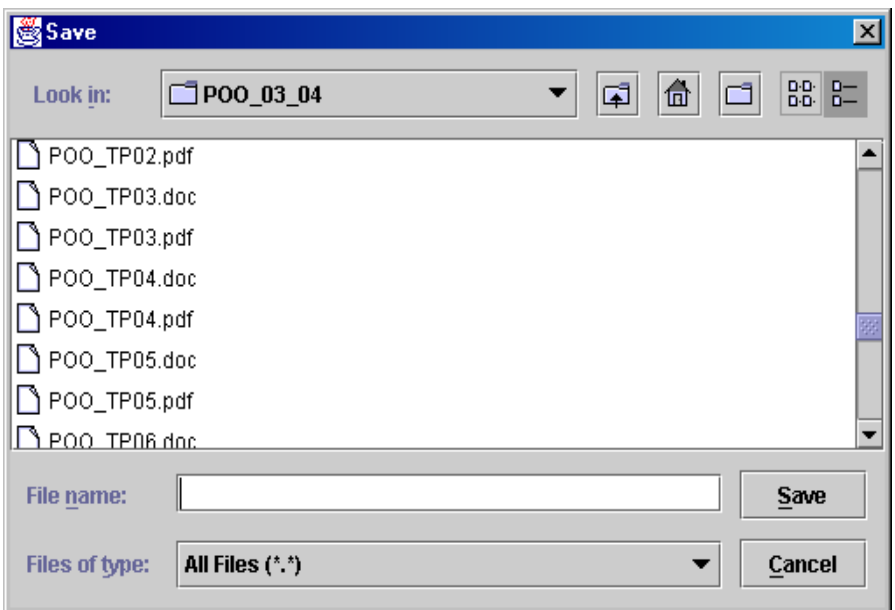

*Sistemas Distribuídos*

*Input e Output 5*

*http://www.di.ubi.pt/~pprata*

Exemplo:

import java.io.\*; import javax.swing.\*; public class Exemplo { public static void main (String[] args) { JFileChooser escolha; File ficheiro, directoria; int status; escolha = new JFileChooser( ); status = escolha.showOpenDialog(null); if (status == JFileChooser.APPROVE\_OPTION) {  $ficheiro = escolha.getSelectedFile();$ directoria = escolha.getCurrentDirectory(); System.out.println("Directoria: " + directoria.getName()); System.out.println("Ficheiro seleccionado para abrir: " + ficheiro.getName()); System.out.println("Nome completo: " + ficheiro.getAbsolutePath());

} else {

*http://www.di.ubi.pt/~pprata*

```
Exemplo ...
\frac{1}{2} else {
    JOptionPane.showMessageDialog(null, "Caixa de diálogo 
    cancelada");
  }
  System.out.println("\n\n");
  status = escolha.showSaveDialog(null);
  if (status == JFileChooser.APPROVE_OPTION) {
   ficheiro = escolha.getSelectedFile();
   directoria = escolha.getCurrentDirectory();
   System.out.println("Directoria: " +
               directoria.getName());
   System.out.println("Ficheiro seleccionado para gravar :" +
               ficheiro.getName());
   System.out.println("Nome completo: " +
            ficheiro.getAbsolutePath());
  } else {
   JOptionPane.showMessageDialog(null, "Caixa de diálogo 
    cancelada");
 }
   } }
```
*Input e Output 7*

*http://www.di.ubi.pt/~pprata*

*Directoria: file\_io Ficheiro seleccionado para abrir: um.java Nome completo: D:\\_POO\projectos \File\_IO\src\file\_io\um.java*

*Directoria: file\_io Ficheiro seleccionado para gravar :Exemplo.java Nome completo: D:\\_POO\projectos\ File\_IO\src\file\_io\Exemplo.java*

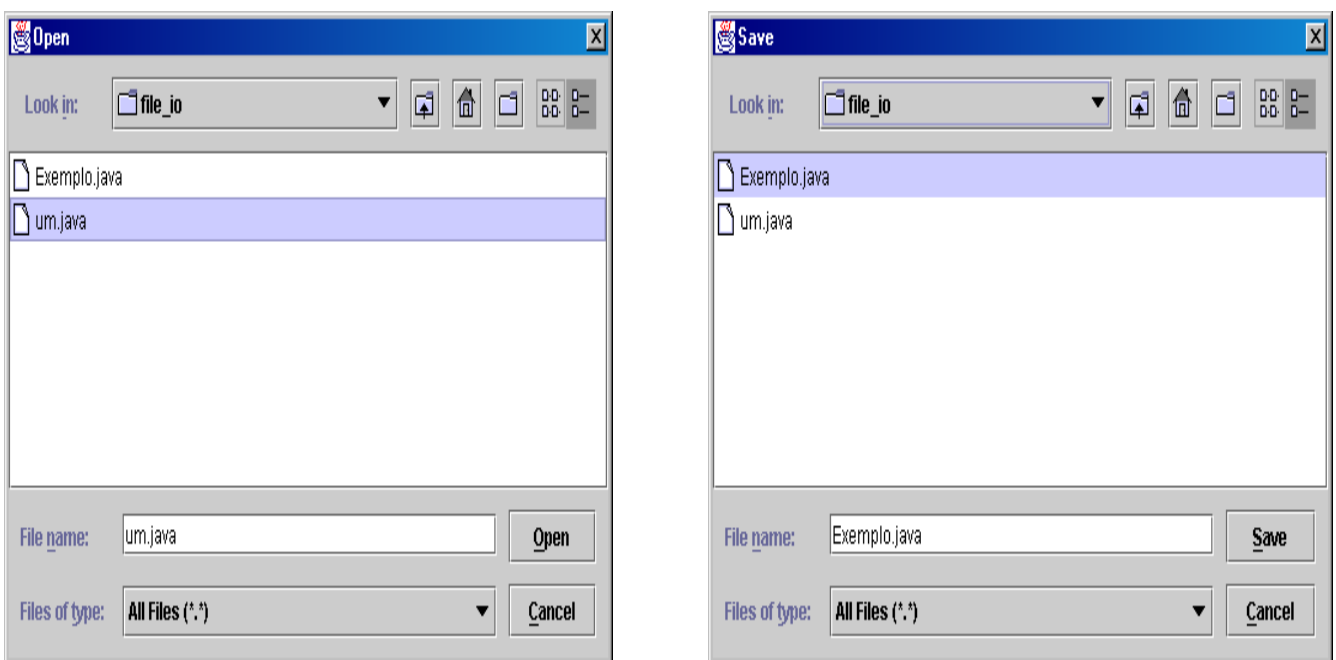